## **Training Aid II**

## **Evaluator (Supervisor) The Evaluation Homepage Selecting an Evaluation**

## Log into FLASHline: https://www.kent.edu/

Once you are logged into the evaluation homepage through **FLASHline**, it will look very similar to previous years. You will see six tabs on the left-hand side of the Homepage:

- 1. View All Tab By default, you will begin in the "View All" Tab
- 2. Complete My Self Evaluation Tab To view the selfevaluation form you are to complete
- 3. Performance Evaluation Tab Select this to view all evaluations you have access to complete for the employees you supervise. (Unclassified Evaluation Model choice is determined by upper management)
- 4. Update Performance Log Tab Managers can

- 5. My Performance Log Select this to view your performance Log that you have updated throughout the year
- 6. View Results Tab This allows you to view the previous year's evaluations. To view the current year's self-evaluation of your employee. Once you have accessed the evaluation form you will see a link that allows you to view their self-evaluation (if the employee has completed one)

Larger Image of the Box below -

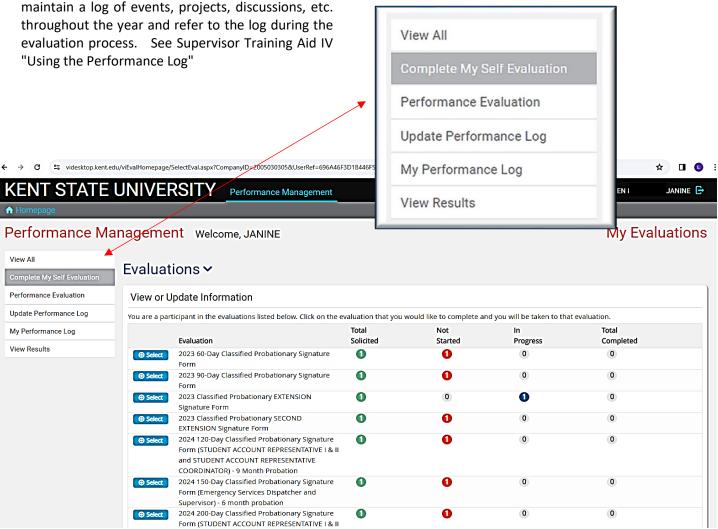

Please contact Employee Relations with questions or problems: Norma Karam at x2-8334, Janine Bogden at x2-8526, Linda Leising at x2-2901 or Karen Watson at x2-4636.